# Mercurial Patch Queue

Sep 18, 2011 by Tao

[Mercurial](http://mercurial.selenic.com/)是⼀个使⽤Python编写的分布式版本管理系统,其具有良好的跨平台性, 并且带有一个简单易用的Web界面。在平时我经常使用Mercurial来管理源代码。

Mercurial Queue是它的一个非常强大的插件,其可以用来解决源代码管理中经常碰 到的一些问题,例如:

- 有时候我们需要在代码中试验一些新的想法, 但是这些想法不大成熟, 甚至可能 是完全行不通的,我们不想这些不成熟的修改"污染"版本库的历史。由于版本库 的历史是不可变更的, 一旦commit之后就无法把它们从历史记录中删除。
- 使用patch系统是一个解决这个问题的方法, 但是手动管理patch非常低效。

MQ (Mercurial Queue) 克服了这些缺点, 它是Mercurial的一个插件, 是与 Mercurial集成的⾃动化patch管理系统。

## **启用MQ插件**

在最近版本的Mercurial中已经自带了MQ插件,通过修改配置文件来启用,在.hgrc中 添加以下配置:

[extensions]  $mq =$ 

## 使用MO插件

在使用Patch Queue之前, 首先要在一个版本库上初始化MQ:

hg init *--mq*

下面假设我们要对版本库中的文件做一些修改,但又不想马上把修改commit成为永久 性的changeset, 因此新建一个patch:

hg qnew -m "some changes" patch1

接下来对文件做一些修改,然后更新patch:

## hg qrefresh

此时用hg diff已经看不到被修改的文件了。

如果还有其他修改,可以再新建⼀个patch:

## hg qnew -m "more changes" patch2

MQ使用一个stack来管理patch,可以通过hg qpush和hg qpop来在这个stack上添加一 个或者移除一个patch。要查看patch的状态,可以使用hg qseries命令。

当我们已经完成了修改,希望将这系列的patch转换为永久性的changeset时,可以使 用hg qfinish命令:

#### hg qfinish -a

上面的命令将所有已经应用的patch提交到版本库,成为changeset,如果我们对所做 的修改不满意,只需要⽤hg qdelete把patch删除即可。

Tags: [DVCS](https://blog.seetee.me/tags/dvcs) , [Mercurial](https://blog.seetee.me/tags/mercurial)

2020/12/3 Mercurial Patch Queue - IMCT

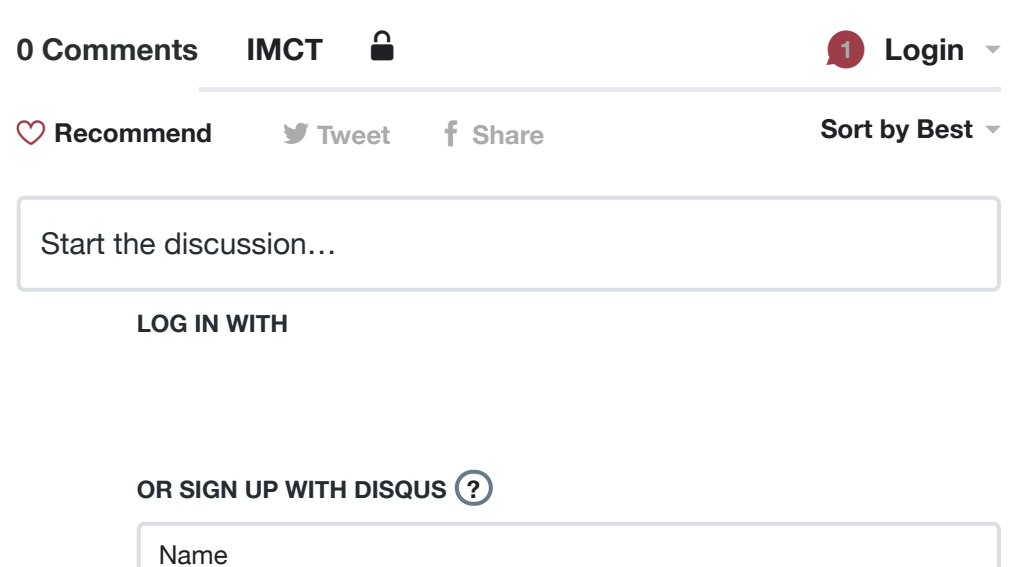

Be the first to comment.

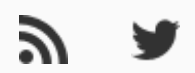

Copyright © 2017 Powered by [Hugo](https://gohugo.io/) & [Pixyll](https://github.com/azmelanar/hugo-theme-pixyll)